# Oracle Linux 7 Release Notes for Oracle Linux 7.5

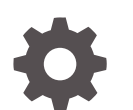

E93593-12 November 2022

ORACLE

Oracle Linux 7 Release Notes for Oracle Linux 7.5,

E93593-12

Copyright © 2022, Oracle and/or its affiliates.

# **Contents**

#### [Preface](#page-6-0)

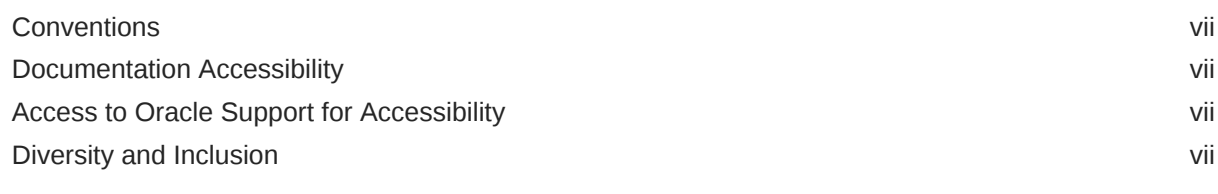

#### 1 [System Requirements and Limits](#page-8-0)

[File System, Storage, and Address Space Limitations 1-1](#page-8-0)

## 2 [Shipped Kernels](#page-9-0)

### 3 [New Features and Changes](#page-10-0)

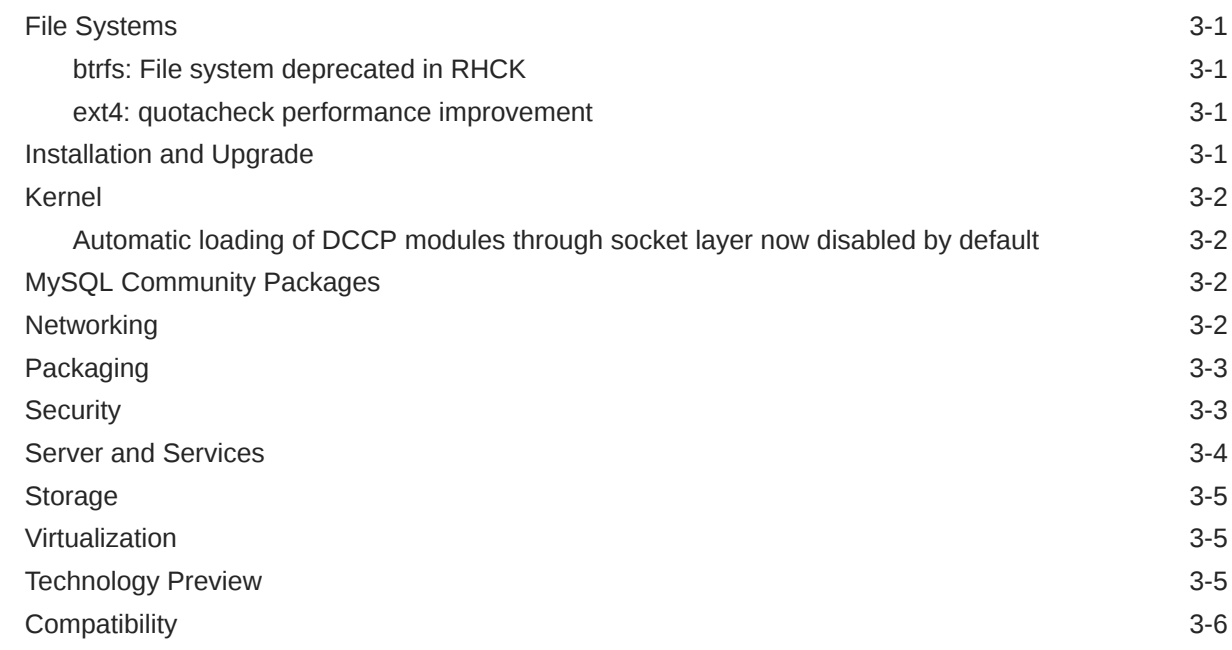

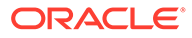

#### 4 [Fixed Issues](#page-17-0)

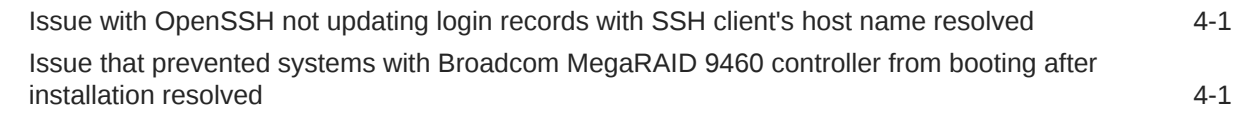

## 5 [Known Issues](#page-18-0)

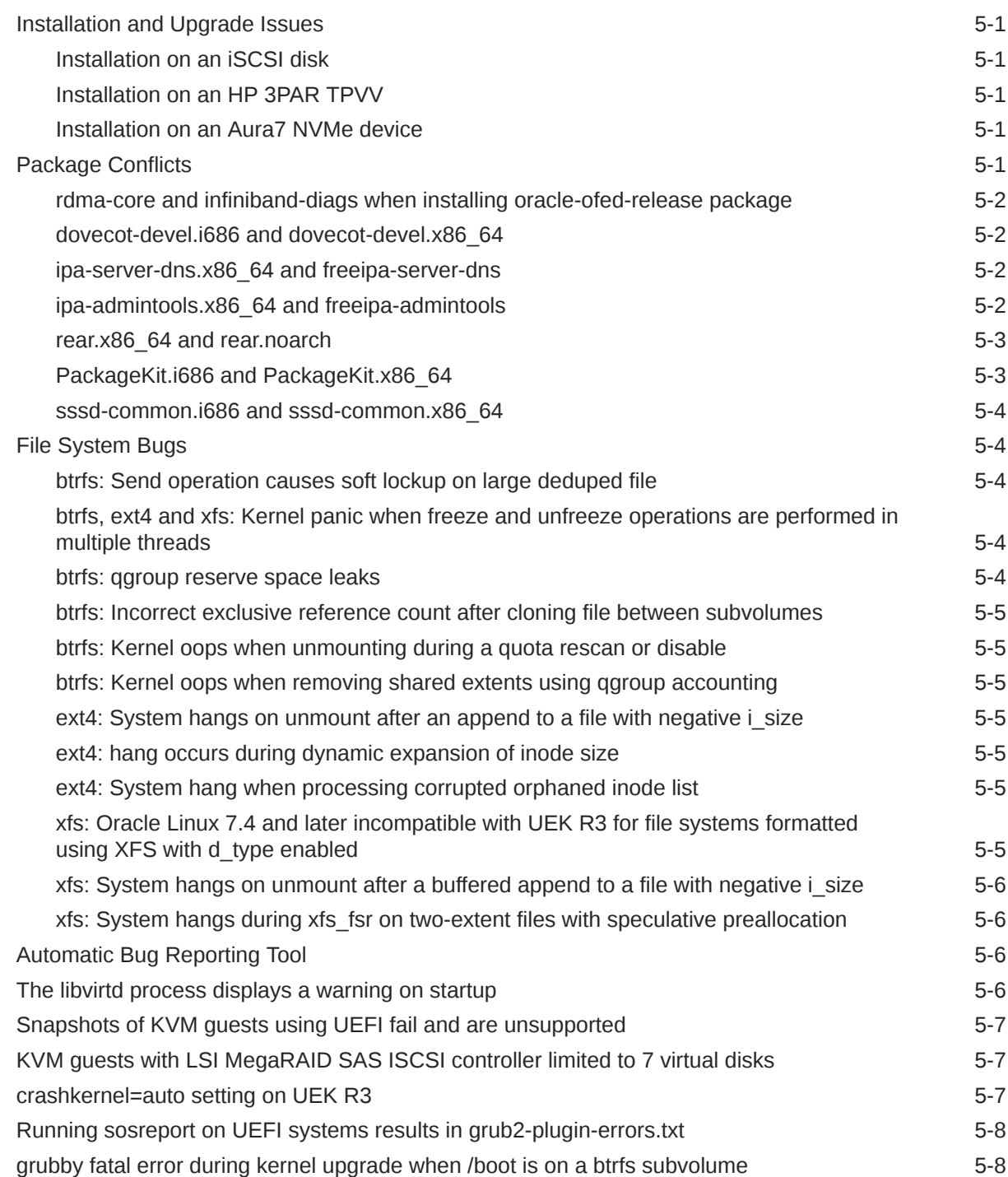

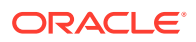

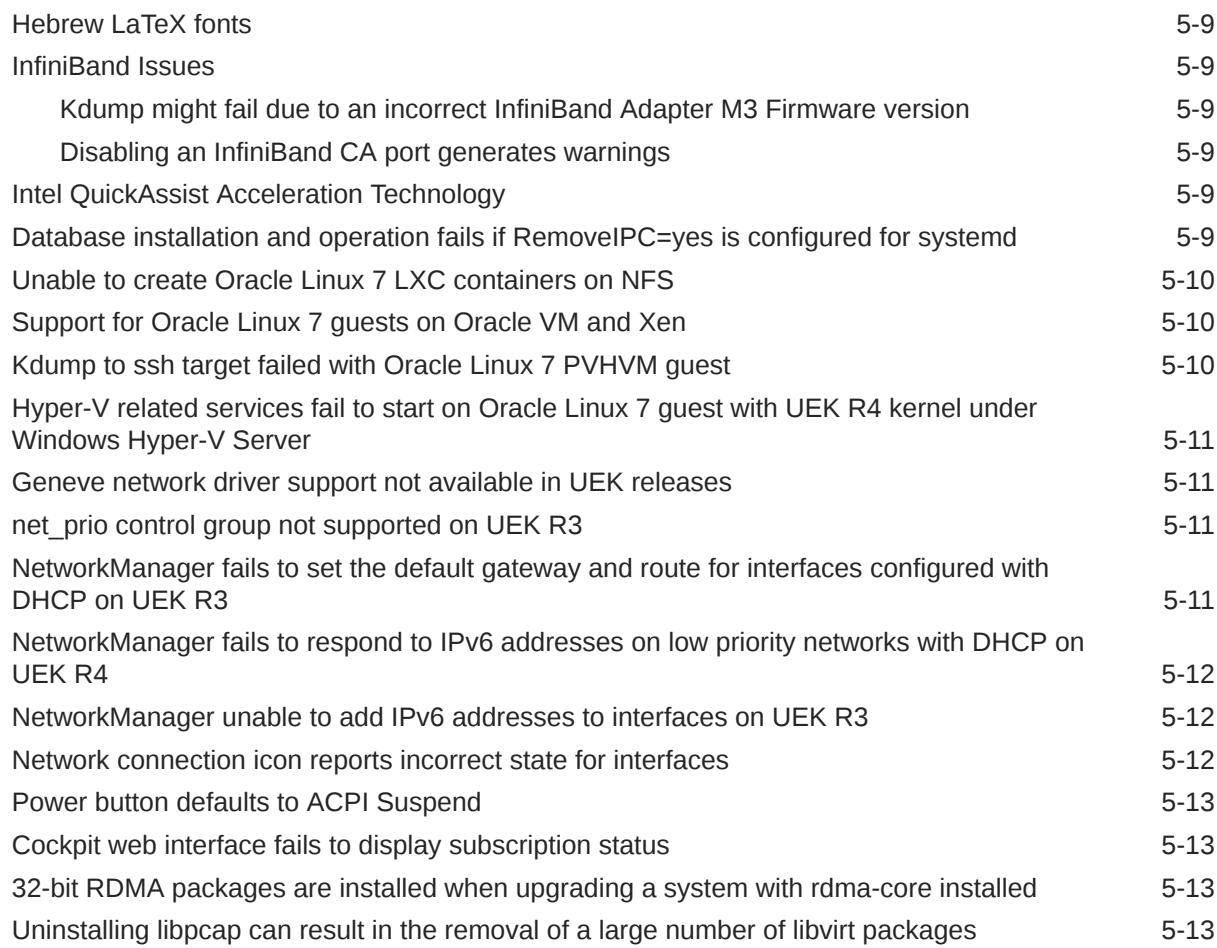

## 6 [Installation and Availability](#page-32-0)

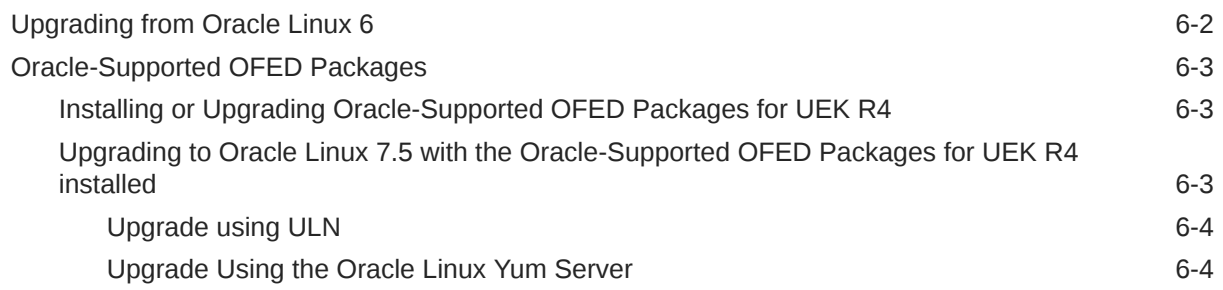

## 7 [Package Changes from the Upstream Release](#page-37-0)

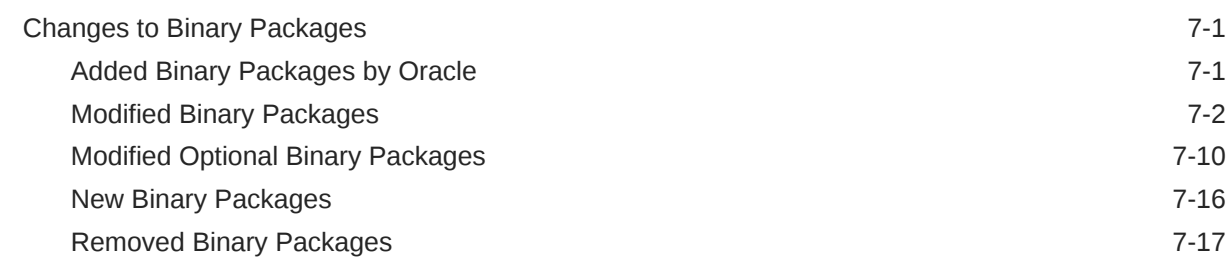

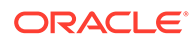

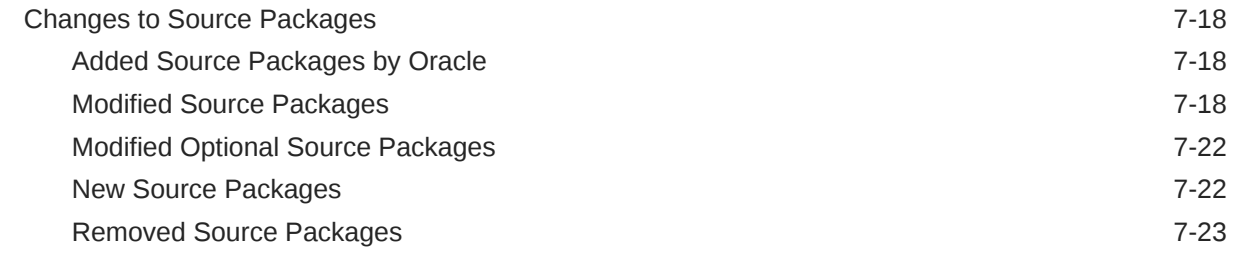

## 8 [Removed Modules](#page-62-0)

# <span id="page-6-0"></span>Preface

[Oracle Linux 7: Release Notes for Oracle Linux 7.5](https://docs.oracle.com/en/operating-systems/oracle-linux/7/relnotes7.5/) provides a summary of the new features and known issues in Oracle Linux 7.5. This document may be updated after it is released.

## **Conventions**

The following text conventions are used in this document:

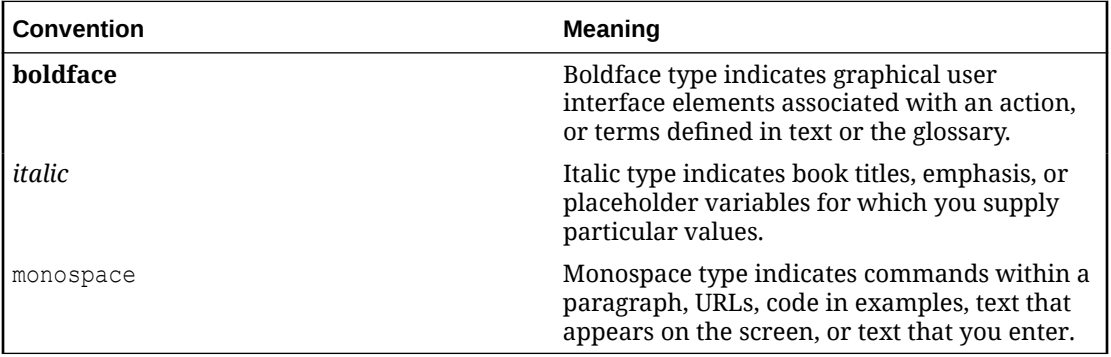

## Documentation Accessibility

For information about Oracle's commitment to accessibility, visit the Oracle Accessibility Program website at [https://www.oracle.com/corporate/accessibility/.](https://www.oracle.com/corporate/accessibility/)

For information about the accessibility of the Oracle Help Center, see the Oracle Accessibility Conformance Report at [https://www.oracle.com/corporate/accessibility/templates/](https://www.oracle.com/corporate/accessibility/templates/t2-11535.html) [t2-11535.html](https://www.oracle.com/corporate/accessibility/templates/t2-11535.html).

## Access to Oracle Support for Accessibility

Oracle customers that have purchased support have access to electronic support through My Oracle Support. For information, visit [https://www.oracle.com/corporate/accessibility/learning](https://www.oracle.com/corporate/accessibility/learning-support.html#support-tab)[support.html#support-tab](https://www.oracle.com/corporate/accessibility/learning-support.html#support-tab).

## Diversity and Inclusion

Oracle is fully committed to diversity and inclusion. Oracle respects and values having a diverse workforce that increases thought leadership and innovation. As part of our initiative to build a more inclusive culture that positively impacts our employees, customers, and partners, we are working to remove insensitive terms from our products and documentation. We are also mindful of the necessity to maintain compatibility with our customers' existing technologies and the need to ensure continuity of service as Oracle's offerings and industry

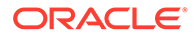

standards evolve. Because of these technical constraints, our effort to remove insensitive terms is ongoing and will take time and external cooperation.

# <span id="page-8-0"></span>1 System Requirements and Limits

You can install Oracle Linux 7 on x86-64 systems with up to 2048 logical CPUs and 64 TB of memory. The theoretical upper limit is 5120 logical CPUs and 64 TB of memory, but Oracle has not tested this configuration. A minimum of 2 logical CPUs and 1 GB of memory per logical CPU is recommended. Although the minimum disk space required for installation is 1GB, a minimum of 5 GB is recommended.

# File System, Storage, and Address Space Limitations

The following table describes the maximum file size and maximum file system size for the btrfs, ext4, and XFS file systems. File system limitations are affected by kernel versions and features, and by the architecture of the system where Oracle Linux is installed. The values depicted here are estimates based on the known variables that might affect the maximum theoretical value that can be achieved. The theoretical values might be higher than those depicted here, and the actual achievable values might be below the values that are shown, depending on hardware and the kernel version used.

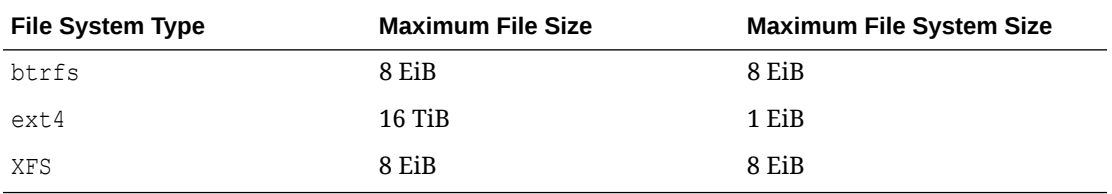

The limits for the  $ext{ext}4$  file system that are described here are higher than recommended and might prove unstable. If you plan to work with systems where you are intend to work towards using higher file system sizes or file sizes, it is recommended that you use either the btrfs or XFS file system.

The maximum supported size for a bootable logical unit number (LUN) is 50 TB. GPT and UEFI support are required for LUNs that are larger than 2 TB.

The maximum size of the address space that is available to each process is 128 TB.

# <span id="page-9-0"></span>2 Shipped Kernels

Oracle Linux 7.5 ships with the following kernel packages:

**kernel-3.10.0-862.el7** Red Hat Compatible Kernel (RHCK).

**kernel-uek-4.1.12-112.16.4.el7uek** Unbreakable Enterprise Kernel Release 5 (UEK R5), which is the default kernel.

The Oracle Linux release is tested as a bundle as shipped on the installation media image. When installed from the installation media image, the minimum kernel version supported is the one included in the image. Downgrading kernel packages is not supported, unless recommended by Oracle Support.

The kernel source code for the shipped kernel is available after the initial release through a public git source code repository at<https://oss.oracle.com/git/?p=linux-uek.git>.

#### **Important:**

Any system that is installed using any Oracle Linux 7 ISO that is subsequently registered with the Unbreakable Linux Network (ULN), is automatically subscribed to the ol7 x86 64 latest and ol7 x86 64 UEKR5 channels and are configured to download the latest Unbreakable Enterprise Kernel Release 5 (UEK R5) release on the next system update. When you run yum update just after registering with ULN, the system is upgraded to the Oracle Linux 7.6 release and the default kernel is automatically changed to UEK R5. If you prefer to continue to use and alternate kernel, such as UEK R4, you must manually change the subscriptions for the system in ULN before you perform the system update.

Systems that are not registered with ULN retain any existing yum channel configuration and continue to use the kernel installed with Oracle Linux 7.5. If you are not registered with ULN and wish to upgrade to also use UEK R5, you must enable the o17 UEKR5 repository in your yum configuration.

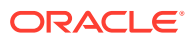

# <span id="page-10-0"></span>3 New Features and Changes

This section describes new features and changes in Oracle Linux 7.5. For details of the new features and changes in the initial release of Oracle Linux 7, see [Oracle Linux 7: Release](https://docs.oracle.com/en/operating-systems/oracle-linux/7/relnotes7.0/) [Notes for Oracle Linux 7.](https://docs.oracle.com/en/operating-systems/oracle-linux/7/relnotes7.0/)

## File Systems

The following file systems features, bug fixes, and enhancements are included in this update.

### **btrfs: File system deprecated in RHCK**

Starting with Oracle Linux 7.4, btrfs is deprecated in RHCK. Note that btrfs is fully supported with UEK R4.

#### ext4: quotacheck performance improvement

The quotacheck utility has been improved and is now faster on ext4.

# Installation and Upgrade

The following installation and upgrade features, bug fixes, and enhancements are included in this update:

• **livemedia-creator includes sample kickstart file for UEFI systems**

The livemedia-creator utility now includes a sample kickstart file that can be used for UEFI systems.

• **New mount command for assigning block devices**

Kickstart now includes a new mount command, which enables you to assign block devices as mounts during an installation. The mount command assigns a mount point to a specified block device within a file system. You can also specify the --reformat option with the mount command to reformat a block device.

• **New network kickstart command option for binding a device configuration file to a MAC address**

Use the new --bindto=mac option with the network kickstart command to specify the MAC address (HWWADDR) parameter instead of the default DEVICE parameter in the device's ifcfg file. Specifying this option binds the device configuration to the MAC address instead of the device name.

**Note:**

Because the --bindto option is independent of the network --device kickstart option, it is applied to the ifcfg file, regardless of whether the device was specified in the kickstart file by its name, link, or bootif.

## <span id="page-11-0"></span>Kernel

The following changes are specific to RHCK. For more information, refer to latest versions of the release notes for Oracle Linux Unbreakable Enterprise Kernel Release 4 in [Unbreakable Enterprise Kernel documentation](https://docs.oracle.com/en/operating-systems/uek/).

## Automatic loading of DCCP modules through socket layer now disabled by default

For security reasons, the automatic loading of the Datagram Congestion Control Protocol (DCCP) kernel modules through the socket layer has been disabled by default. This change ensures that userspace applications are not able to maliciously load any modules. However, you can explicitly load DCCP modules by using modprobe. Note that the automatic loading of DCCP modules is also not allowed on UEK releases.

# MySQL Community Packages

MySQL Community packages are not included on the provided ISO in this release. This change ensures that the ISO size is appropriate for use on typical DVD-ROM media. The MySQL Community 8.0, MySQL Community 5.7, MySQL Community 5.6, and MySQL Community 5.5 packages continue to be available on the Unbreakable Linux Network (ULN) and the Oracle Linux yum server.

You can install MySOL Community packages directly from ULN or the Oracle Linux yum server by enabling the appropriate channel or repository. For example, if you are using the Oracle Linux yum server you can enable the oll MySQL57 repository by installing the mysql-release-el7 package to obtain the correct yum repository configuration and then running  $\text{num-config-manager}$  to update the configuration:

```
sudo yum install mysql-release-el7
sudo yum-config-manager --enable ol7 MySQL57
```
## **Networking**

The following networking features, bug fixes, and enhancements are included in this update:

• **Control switch for offloading VXLAN and Geneve tunnels added to RHCK**

This change to the ethtool utility can only be used with drivers that support this functionality, such as the new Geneve driver in the latest RHCK. A new control switch in the utility can be used to enable or disable offloading of VXLAN and Geneve tunnels to network cards.

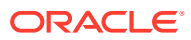

#### <span id="page-12-0"></span>• **Geneve driver version updated to 4.14**

The updated version the Geneve driver includes a number of bug fixes and enhancements from the previous version.

#### • **Search capability for IPTABLES\_SYSCTL\_LOAD\_LIST modifications expanded to /etc/ sysctl.d**

The search capability for IPTABLES SYSCTL LOAD LIST modifications has been expanded to include the systetl.d directory. Previously, only the /etc/sysctl.conf file was searched for changes. This enhancement ensures that any user-provided files in /etc/ sysctl.d/ are correctly accounted for when the iptables service restarts.

#### • **VXLAN updated to version 4.14**

The updated version of the Virtual Extensible LAN (VXLAN) feature includes a number of bug fixes and enhancements from the previous version.

## Packaging

Starting with Oracle Linux 7.5, the setup package provides and sources environment settings in a defined order that overrides any unpredictable environment settings. This change is especially useful in situations where multiple scripts changed the same environment setting.

# **Security**

The following security features, bug fixes, and enhancements are included in this update:

#### • **Libreswan updated to version 3.23**

This version of the Libreswan software includes bug fixes and improvements from the previous version.

#### • **nss version updated to 3.34**

This version of the nss package includes bug fixes and improvements from the last version.

#### • **SCAP workbench updated to version 1.1.6**

This version of the SCAP workbench (scap-workbench) utility includes bug fixes and improvements from the previous version.

#### • **SELinux supports NNP policy for systemd services**

In this update, the selinux-policy packages contain a policy for systemd services that use the No New Privileges (NNP) security feature. Also introduced is the nnp\_nosuid\_transition policy capability that enables SELinux domain transitions under NNP or nosuid if nnp\_nosuid\_transition is allowed between the old and new contexts.

For example, the following rule describes how this capability is allowed for a service:

allow init t fprintd t:process2 { nnp transition nosuid transition };

In addition, the distribution policy now contains the  $m4$  macro interface. This interface can be used in SELinux security policies for services that use the init nnp daemon domain() function.

• **SSLv3 disabled in mod\_ssl**

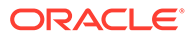

<span id="page-13-0"></span>To improve security for SSL/TLS connections, support for SSLv3 in the default configuration for the httpd mod ssl module has been disabled. This change also restricts the use of certain cryptographic cipher suites.

#### **Note:**

Only fresh installations of the mod ssl package are affected. Users can change their existing SSL configuration manually, as required.

#### • **Using OpenSCAP to generate remediation scripts for use with Ansible**

The OpenSCAP scanner can be used to generate remediation scripts into Ansible playbook format. This capability assists with the integration of configuration compliance into an existing Ansible work flow. After generating an Ansible playbook, you can then customize it with the desired values.

## Server and Services

The following server and services features, bug fixes, and enhancements are included in this update:

#### • **Ability to remotely launch dbus applications in GNOME**

In this update, GNOME includes a feature that provides users with the ability to remotely launch dbus-using applications, for example over SSH.

This improvement also fixes a bug that existed in RHEL 6 and RHEL 7 (up through 7.4) that caused leftover processes to remain in the system after exiting a session.

#### • **chrony updated to version 3.2**

This version of chrony includes bug fixes and improvements from the previous version.

#### • **CUPS configuration enhancement**

You can now configure the Common UNIX Printing System (CUPS) to use only Transport Layer Security (TLS) v1.2 ciphers.

#### • **D-Bus updated to version 1.10**

This version of dbus includes bug fixes and improvements from the previous version.

#### • **squid package includes kerberos\_ldap\_group helper**

The kerberos ldap group helper is a reference implementation that supports Simple Authentication and Security Layer (SASL) and Generic Security Services API (GSSAPI) authentication to an LDAP server.

#### • **Tuned updated to version 2.9.0**

This version of the Tuned utility includes bug fixes and improvements from the previous version.

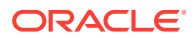

## <span id="page-14-0"></span>**Storage**

The following storage features, bug fixes, and enhancements are included in this update:

• **DIF/DIK (T10 P1) support added for specified hardware**

In Oracle Linux 7.5, the SCSI T10 DIF/DIX is fully supported on hardware that has been qualified by the vendor, provide that the vendor also provides full support for the particular host bus adapter (HBA) and storage array configuration. Note that DIF/DIX is *not* supported on other configurations such as for use on a boot device or a virtualized guest.

#### **Note:**

Support for DIF/DIX is in technology preview for any HBAs and storage arrays that are not qualified and are not fully supported by the vendor. To determine whether DIF/DIX is supported by a particular hardware vendor, refer to that vendor's support information for the latest status.

• **smartmontools support on NVMe devices added**

The smartmontools utility program is used to monitor Nonvolatile Memory Express (NVMe) devices (in particular, Solid-state Drive (SSD) disks) with the Self-Monitoring, Analysis and Reporting Technology System.

# Virtualization

The following virtualization features, bug fixes, and enhancements are included in this update:

#### • **Hosts and guests can use GPU devices simultaneously**

Starting with this update, both hosts and guests can use Graphics Processing Unit (GPU) devices at the same time. Note that this feature requires the  $v$ fio\_mdev module, which is not available in UEK at the time of this release.

#### • **KASLR for KVM guests added**

Capability for Kernel address-space layout randomization (KASLR) for KVM guests has been added in this update.

#### • **libvirt updated to version 3.9.0**

This version of the libvirt utility includes bug fixes and improvements from the previous version.

#### • **QEMU updated to version 1.5.3-156**

This version of QEMU includes several bug fixes, including important security fixes and a large number of KVM integration improvements.

# Technology Preview

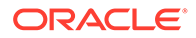

<span id="page-15-0"></span>Features that are currently under technology preview when using UEK R4U6 are described in [Unbreakable Enterprise Kernel: Release Notes for Unbreakable](https://docs.oracle.com/en/operating-systems/uek/4/relnotes4.6/) [Enterprise Kernel Release 4 Update 6 \(4.1.12-112\).](https://docs.oracle.com/en/operating-systems/uek/4/relnotes4.6/)

For RHCK, the following features are currently under technology preview:

- **Systemd:** Importd features for container image imports and exports.
- **File Systems:**
	- Block and object storage layouts for parallel NFS (pNFS).
	- DAX (Direct Access) for direct persistent memory mapping from an application. This is under technical preview for the ext4 and XFS file systems.
	- ima-evm-utils package, which provides utilities for labeling file systems and verifying the integrity of the system at run time.
	- OverlayFS remains in technical preview.
	- SCSI layout for parallel NFS (pNFS), including support for both client and server configurations.
- **Kernel:**
	- Heterogeneous memory management (HMM).
	- No-IOMMU mode virtual I/O feature.
- **Networking:**
	- Cisco VIC InfiniBand kernel driver that provides similar functionality to RDMA on proprietary Cisco architectures.
	- nftables and libnftnl network filtering and classification functionality.
	- Single-Root I/O virtualization (SR-IOV) in the qlanic driver.
	- Support for a Cisco proprietary User Space Network Interface Controller in UCM servers provided in the libusnic verbs driver.
	- Trusted Network Connect support.
- **Storage:**
	- Multi-queue I/O scheduling for SCSI ( $scs_i-mq$ ). This functionality is disabled by default.
	- Plug-in for the libStorageMgmt API used for storage array management. The libStorageMgmt API is now fully supported, but the plug-in is under technology preview.

You can find additional information about technology preview items that are in this release at [https://access.redhat.com/documentation/en-us/red\\_hat\\_enterprise\\_linux/7/](https://access.redhat.com/documentation/en-us/red_hat_enterprise_linux/7/html/7.5_release_notes/technology-previews) [html/7.5\\_release\\_notes/technology-previews.](https://access.redhat.com/documentation/en-us/red_hat_enterprise_linux/7/html/7.5_release_notes/technology-previews)

# **Compatibility**

Oracle Linux maintains user-space compatibility with Red Hat Enterprise Linux, which is independent of the kernel version that underlies the operating system. Existing applications in user space will continue to run unmodified on the Unbreakable Enterprise Kernel Release 4 (UEK R4) and no re-certifications are needed for RHEL certified applications.

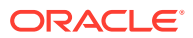

To minimize impact on interoperability during releases, the Oracle Linux team works closely with third-party vendors whose hardware and software have dependencies on kernel modules. The kernel ABI for UEK R4 will remain unchanged in all subsequent updates to the initial release. UEK R4 contains changes to the kernel ABI relative to UEK R3 that require recompilation of third-party kernel modules on the system. Before installing UEK R4, verify its support status with your application vendor.

# <span id="page-17-0"></span>4 Fixed Issues

This chapter describes issues that are fixed in Oracle Linux 7.5.

Note that additional issues specific to the kernel that you are using might also be resolved. If you are using the default UEK R4U6, please see [Unbreakable Enterprise Kernel: Release](https://docs.oracle.com/en/operating-systems/uek/4/relnotes4.6/) [Notes for Unbreakable Enterprise Kernel Release 4 Update 6 \(4.1.12-112\).](https://docs.oracle.com/en/operating-systems/uek/4/relnotes4.6/) If you are using an alternate UEK release or update, please refer to the appropriate release notes for this kernel version, at [Unbreakable Enterprise Kernel documentation](https://docs.oracle.com/en/operating-systems/uek/).

# Issue with OpenSSH not updating login records with SSH client's host name resolved

An issue that changed the default behavior of OpenSSH so that login records such as /var/run/utmp and other files with the SSH client's host name were not updated after an installation or upgrade has been fixed. (Bug ID 26286750)

# Issue that prevented systems with Broadcom MegaRAID 9460 controller from booting after installation resolved

This update includes the MegaRAID sas v7.x. driver on installation media, which resolves an issue that prevented certain systems with the RAID controllers based LSI SAS3500 and LSI SAS3700 chips (which depend on the megaraid sas v7.x driver) from booting after an installation. Affected systems included, but were not necessarily limited to the Intel® Xeon® E3 v5, Intel® Xeon® Platinum 8100, Intel® Xeon® Gold 6100, Intel® Xeon® Gold 5100, Intel® Xeon® Silver 4100 and Intel® Xeon® Bronze 3100 families of processors (formerly known as Skylake). (Bug ID 26426929)

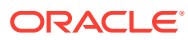

# <span id="page-18-0"></span>5 Known Issues

This chapter describes the known issues for Oracle Linux 7.5.

Note that additional issues specific to the kernel that you are using might also be present. If you are using the default UEK R4U6 please see [Unbreakable Enterprise Kernel: Release](https://docs.oracle.com/en/operating-systems/uek/4/relnotes4.6/) [Notes for Unbreakable Enterprise Kernel Release 4 Update 6 \(4.1.12-112\).](https://docs.oracle.com/en/operating-systems/uek/4/relnotes4.6/) If you are using an alternate UEK release or update, please refer to the appropriate release notes for this kernel version, at [Unbreakable Enterprise Kernel documentation](https://docs.oracle.com/en/operating-systems/uek/)

## Installation and Upgrade Issues

The following issues that might be encountered during installation.

#### Installation on an iSCSI disk

When installing on an iSCSI disk, add either ip=ibft or rd.iscsi.ibft=1 to the boot command line and specify at least one MBR or GPT-formatted disk as an installation target. Otherwise, the installation fails with the error message No valid boot loader target device found. (Bug ID 22076589)

#### Installation on an HP 3PAR TPVV

If you have not applied a Thin Persistence license to an HP 3PAR storage array, installation fails to create a file system on a thin provisioned virtual volume (TPVV). This license is required to support the low-level SCSI UNMAP command for storage reclamation. If you do not have a suitable license, the workaround is to use a fully provisioned virtual volume (FPVV) instead of a TPVV. (Bug ID 22140852)

#### Installation on an Aura7 NVMe device

Installation fails if the target device is an Aura7 NVMe add in card with 2 block devices. Although the card has two independent NVMe controllers and devices, they are assigned identical WWIDs. The multipath device mapper maps the two block devices to the same WWID, resulting in a bogus multipath configuration that prevents installation.

To work around the issue, disable multipath at boot for the installation by using the installer boot argument nompath. After installation, blocklist the NVMe block devices for multipath configuration on the system by editing /etc/multipath.conf, or disable device mapper multipath altogether. See [Oracle Linux 7: Administrator's Guide](https://docs.oracle.com/en/operating-systems/oracle-linux/7/admin/) for more information on configuring multipath. (Bug ID 27638939)

# Package Conflicts

The following are known package conflicts for packages distributed by Oracle for Oracle Linux 7 through ULN or the Oracle Linux yum server.

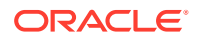

#### <span id="page-19-0"></span>rdma-core and infiniband-diags when installing oracle-ofed-release package

In this release, a conflict between the rdma-core and infiniband-diags packages exists.

The conflict occurs when installing the oracle-ofed-release package, as RPM detects the conflict and attempts to install rdma-core-\* packages instead of RDMA, which results in additional errors related to dependencies.

To avoid the conflict, use the --exclude=rdma-core\* yum option when performing an install or upgrade of the OFED packages and install the yum-plugin-priorities package from the ol7 optional latest yum repository on the Oracle Linux yum server. See [Oracle-Supported OFED Packages](#page-34-0) for more information. (Bug ID 26309256)

#### dovecot-devel.i686  $and$  dovecot-devel.x86 64

The dovecot-devel.i686 and dovecot-devel.x86 64 packages in the ol7 x86\_64 optional latest ULN channel conflict. Attempting to install both packages results in a transaction check error:

```
Transaction check error:
   file /usr/include/dovecot/config.h conflicts between attempted installs of
dovecot-devel-1:2.2.10-7.el7.i686 and dovecot-devel-1:2.2.10-7.el7.x86_64
```
There are bitsize differences between the identified file. You may only install one of these packages on the same system at once. (Bug ID 25057633)

ipa-server-dns.x86 64 **and** freeipa-server-dns

A conflict between the ipa-server-dns.x86\_64 package and the freeipa-server-dns package in the ol7\_x86\_64\_latest ULN channel exists in this release. The .x86\_64 version of the ipa-server-dns package has been superseded by a .noarch package, starting with Oracle Linux 7.3.

To avoid the conflict, exclude the ipa-server-dns.\*.x86\_64 package in your yum configuration. See [Oracle Linux: Unbreakable Linux Network User's Guide for Oracle](https://docs.oracle.com/en/operating-systems/oracle-linux/uln-user/) [Linux 6 and Oracle Linux 7](https://docs.oracle.com/en/operating-systems/oracle-linux/uln-user/) more information about how to exclude packages. (Bug ID 25054687)

#### ipa-admintools.x86\_64  $and$  freeipa-admintools

There is a conflict between the ipa-admintools.x86 64 package and the freeipaadmintools package in the ol7 x86 64 latest ULN channel. The .x86 64 version of the ipa-admintools package has been superseded by a .noarch package, starting with Oracle Linux 7.3.

To avoid the conflict, you exclude the ipa-admintools. \*. x86 64 package in your yum configuration. See [Oracle Linux: Unbreakable Linux Network User's Guide for Oracle](https://docs.oracle.com/en/operating-systems/oracle-linux/uln-user/) [Linux 6 and Oracle Linux 7](https://docs.oracle.com/en/operating-systems/oracle-linux/uln-user/) for more information about how to exclude packages. (Bug ID 25054687)

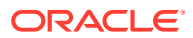

#### <span id="page-20-0"></span>rear.x86 64 **and** rear.noarch

The .noarch version of the rear package in the ol7 x86 64 latest ULN channel has been superseded by a .x86 64 package, starting with Oracle Linux 7.3.

To avoid the conflict, exclude the rear.\*.noarch package in your yum configuration. See [Oracle Linux: Unbreakable Linux Network User's Guide for Oracle Linux 6 and Oracle Linux 7](https://docs.oracle.com/en/operating-systems/oracle-linux/uln-user/) for more information abut how to exclude packages. (Bug ID 25054687)

PackageKit.i686 **and** PackageKit.x86 64

The PackageKit.i686 package from the ol7\_x86\_64\_optional\_latest ULN channel conflicts with the PackageKit.x86 64 package in the ol7 x86 64 u5 base channel. Attempting to install both packages results in a transaction check error:

```
Transaction check error:
   file /usr/lib/python2.7/site-packages/packagekit/__init__.pyc from install
of PackageKit-version.el7.i686 conflicts with file from package
PackageKit-version.el7.x86_64
   file /usr/lib/python2.7/site-packages/packagekit/__init__.pyo from install
of PackageKit-version.el7.i686 conflicts with file from package
PackageKit-version.el7.x86_64
   file /usr/lib/python2.7/site-packages/packagekit/backend.pyc from install
of PackageKit-version.el7.i686 conflicts with file from package
PackageKit-version.el7.x86_64
   file /usr/lib/python2.7/site-packages/packagekit/backend.pyo from install
of PackageKit-version.el7.i686 conflicts with file from package
PackageKit-version.el7.x86_64
   file /usr/lib/python2.7/site-packages/packagekit/enums.pyc from install of
PackageKit-version.el7.i686 conflicts with file from package
PackageKit-version.el7.x86_64
   file /usr/lib/python2.7/site-packages/packagekit/enums.pyo from install of
PackageKit-version.el7.i686 conflicts with file from package
PackageKit-version.el7.x86_64
   file /usr/lib/python2.7/site-packages/packagekit/filter.pyc from install of
PackageKit-version.el7.i686 conflicts with file from package
PackageKit-version.el7.x86_64
   file /usr/lib/python2.7/site-packages/packagekit/filter.pyo from install of
PackageKit-version.el7.i686 conflicts with file from package
PackageKit-version.el7.x86_64
   file /usr/lib/python2.7/site-packages/packagekit/misc.pyc from install of
PackageKit-version.el7.i686 conflicts with file from package
PackageKit-version.el7.x86_64
   file /usr/lib/python2.7/site-packages/packagekit/misc.pyo from install of
PackageKit-version.el7.i686 conflicts with file from package
PackageKit-version.el7.x86_64
   file /usr/lib/python2.7/site-packages/packagekit/package.pyc from install
of PackageKit-version.el7.i686 conflicts with file from package
PackageKit-version.el7.x86_64
   file /usr/lib/python2.7/site-packages/packagekit/package.pyo from install
of PackageKit-version.el7.i686 conflicts with file from package
PackageKit-version.el7.x86_64
   file /usr/lib/python2.7/site-packages/packagekit/progress.pyc from install
of PackageKit-version.el7.i686 conflicts with file from package
PackageKit-version.el7.x86_64
   file /usr/lib/python2.7/site-packages/packagekit/progress.pyo from install
of PackageKit-version.el7.i686 conflicts with file from package
PackageKit-version.el7.x86_64
```
<span id="page-21-0"></span>You may only install one of these packages on the same system at once. To avoid the conflict, exclude the  $PackaqeKit.i686$  package in your yum configuration. For more information about how to exclude packages, see [Oracle Linux: Unbreakable Linux](https://docs.oracle.com/en/operating-systems/oracle-linux/uln-user/) [Network User's Guide for Oracle Linux 6 and Oracle Linux 7](https://docs.oracle.com/en/operating-systems/oracle-linux/uln-user/).

(Bug ID 24963661)

sssd-common.i686 **and** sssd-common.x86 64

The sssd-common.i686 package conflicts with the sssd-common.x86\_64 package in the ol7 x86 64 optional base ULN channel. Attempting to install both packages results in a transaction check error similar to the following:

```
Transaction check error:
   file /usr/share/systemtap/tapset/sssd.stp conflicts between attempted
installs of sssd-common-1.14.0-14.el7.i686 and
sssd-common-1.14.0-14.el7.x86_64
```
You may only install one of these packages on the same system at any given time. To avoid the conflict, exclude the sssd-common.i686 package in your yum configuration. See [Oracle Linux: Unbreakable Linux Network User's Guide for Oracle Linux 6 and](https://docs.oracle.com/en/operating-systems/oracle-linux/uln-user/) [Oracle Linux 7](https://docs.oracle.com/en/operating-systems/oracle-linux/uln-user/) for more information about how to exclude packages. (Bug ID 24963661)

## File System Bugs

The following file systems related issues pertain to Oracle Linux 7.5.

#### **btrfs: Send operation causes soft lockup on large deduped file**

Using btrfs send on a large deduped file results in a soft lockup or out-of-memory issue. This problem occurs because the btrfs send operation cannot handle a large deduped file containing file extents that all point to one extent, as these types of file structures create tremendous pressure for the btrfs send operation.

To prevent this issue from occurring, do not use btrfs send on systems with less than 4 GB of memory. (Bug ID 25306023)

### btrfs, ext4 and xfs: Kernel panic when freeze and unfreeze operations are performed in multiple threads

Freeze and unfreeze operations that are performed across multiple threads on any supported file system can cause the system to hang and the kernel to panic. This issue is the result of a race condition that occurs when the unfreeze operation is triggered before it is actually frozen. The resulting unlock operation attempts a write operation on a non-existent lock, which results in a kernel panic. (Bug ID 25321899)

#### btrfs: qgroup reserve space leaks

The way in which quota groups (qgroups) reserve space can result in issues with leaks. Some of these leaks are caused by rewriting to dirty ranges, resulting in a "pwrite64: Disk quota exceeded" error. (Bug ID 22483655)

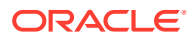

## <span id="page-22-0"></span>**btrfs: Incorrect exclusive reference count after cloning file between** subvolumes

The count for exclusive references is incorrect after cloning a file between two subvolumes. This issue is related to quota groups and the way in which some code is implemented. (Bug ID 22456419)

#### btrfs: Kernel oops when unmounting during a quota rescan or disable

Operations that trigger a quota rescan or those that disable the quota on a mounted file system cause a kernel oops message when attempting to unmount the file system. This issue can cause the system to hang. (Bug ID 22377928)

#### btrfs: Kernel oops when removing shared extents using **ggroup** accounting

The removal of shared extents, where quota group (qgroup) accounting is used, can result in a kernel oops message. This issue occurs when inaccurate results are obtained during a back reference walk, due to missing records when adding delayed references. (Bug ID 21554517)

#### $_{\text{ext4}}$ : System hangs on unmount after an append to a file with negative  $_{\text{i} \text{ size}}$

While it is invalid for a file system to load an inode with a negative  $\pm$  size, it is possible to create a file with a negative  $\frac{1}{2}$  size and append to it. However, doing so causes an integer overflow in the routines underlying writeback, which results in the kernel locking up. (Bug ID 25565527)

#### ext4: hang occurs during dynamic expansion of inode size

A hang occurs with the  $ext{ext}$  file system during the dynamic expansion of an inode's size when using the inode's i\_extra\_size field. (Bug ID 25718971)

#### **ext4: System hang when processing corrupted orphaned inode list**

If the orphaned inode list is corrupted, the inode might be processed repeatedly, which results in a system hang. For example, if the orphaned inode list contains a reference to the bootloader inode, ext4\_iget(), returns a bad inode, it results in a processing loop that can hang the system. (Bug ID 24433290)

## xfs: Oracle Linux 7.4 and later incompatible with UEK R3 for file systems formatted using XFS with  $d$  type enabled

All xfs file systems that are created by using the Oracle Linux 7.4 and later Oracle Linux 7 installers have  $d$  type support enabled automatically. These files systems are formatted with the ftype=1 option. The UEK R3 kernel is incompatible with this option and therefore does not boot on systems that have been installed with the Oracle Linux 7.4 or a later version installer. This problem occurs when the default file system formatting is selected because the UEK R3 kernel cannot mount any  $xfs$  file system that is created by specifying  $ftppe=1$ .

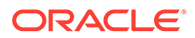

<span id="page-23-0"></span>Note that upgrades are unaffected because previous updates of Oracle Linux 7 formatted disks use the ftype=0 option. However, when using UEK R3 on Oracle Linux 7.4 and later, be aware that you must *explicitly* set the ftype=0 option when formatting the disk with XFS.

When performing a kickstart installation, if you intend to use UEK R3 on the system, you can manually specify alternate file system options for formatting. If you want to continue to use XFS with UEK R3, you must explicitly set the formatting option to ftype=0 in your kickstart configuration. (Bug ID 26176688)

xfs: System hangs on unmount after a buffered append to a file with negative i size

> While it is invalid for a file system to load an inode with a negative  $\pm$  size, it is possible to create a file in this manner. In the case where a buffer appends to the file, an integer overflow in the routines underlying writeback result in the kernel locking up. Note that a direct append does not cause this behavior. (Bug ID 25565490)

### xfs: System hangs during xfs fsr on two-extent files with speculative preallocation

During an  $xfs$  fsr process on extents that are generated by speculative preallocation, the code that determines whether all of the extents fit inline miscalculates because the di\_nextents call that is used does not account for these extents. This results in corruption of the in-memory inode, and ultimately the code attempts to move memory structures using incorrectly calculated ranges. This causes a kernel panic. (Bug ID 25333211)

# Automatic Bug Reporting Tool

The automated reporting daemons and features provided by the Red Hat Automatic Bug Reporting Tool (ABRT) are not supported with Oracle Linux

ABRT packages and associated files, such as libreport, are included in the distribution to satisfy package dependencies and can be used to generate local bug reports but the features to automatically upload these reports are not supported. For technical assistance, contact Oracle Support by using the My Oracle Support portal or by telephone.

## The libvirtd process displays a warning on startup

After upgrading from Oracle Linux 7.4, the libvirtd process displays a warning message during startup. The message is similar to:

```
libvirtd ... warning : virQEMUCapsInit:1211 : Failed to get host CPU cache info 
libvirtd ... warning : virLXCDriverCapsInit:85 : Failed to get host CPU cache 
info
```
This warning does not occur with a fresh install. You can safely ignore this warning. (Bug ID 27700583)

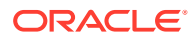

## <span id="page-24-0"></span>Snapshots of KVM guests using UEFI fail and are unsupported

You cannot do snapshots of KVM guests if they use UEFI. In older versions of QEMU and libvirt, the tools may allow you to create the snapshot without an error or warning, but the snapshot could be corrupted. More recent versions of these tools prevent snapshot creation with an error. For example:

virsh> sudo snapshot-create-as OL7-seboot

error: Operation not supported: internal snapshots of a VM with pflash based firmware are not supported

(Bug ID 26826800)

# KVM guests with LSI MegaRAID SAS ISCSI controller limited to 7 virtual disks

An Oracle Linux 7 KVM guest using the LSI MegaRAID SAS ISCSI controller is limited to 7 virtual disks. Although KVM guests can have up to 8 ISCSI virtual disks, the LSI MegaRAID SAS controller uses the first slot for the ISCSI Initiator, leaving the 7 remaining slots for virtual disks.

The workaround for this issue is to use the megasas controller instead of the  $lsi$  controller when creating ISCSI virtual disks. For example, change -device lsi to -device megasas, as shown in highlighted text in the following example:

```
# /usr/bin/qemu-system-x86_64 -machine accel=kvm -m 8192 -smp 8 \
-drive file=/path/OracleLinux-7.5-x86_64.qcow2,format=qcow2,if=none,id=disk \
-device ide-hd,bus=ide.0,unit=0,drive=disk,bootindex=0 -device lsi,id=lsi0 \ 
-drive file=/path/disk1.img,format=raw,if=none,id=drive image1 \
-device scsi-hd, id=image1, drive=drive image1, bus=lsi0.0 \
...
# /usr/bin/qemu-system-x86_64 -machine accel=kvm -m 8192 -smp 8 \
-drive file=/path/OracleLinux-7.5-x86 64.qcow2,format=qcow2,if=none,id=disk \
-device ide-hd,bus=ide.0,unit=0,drive=disk,bootindex=0 -device megasas,id=lsi0 \
-drive file=/path/disk1.img,format=raw,if=none,id=drive image1 \
-device scsi-hd, id=image1, drive=drive image1, bus=lsi0.0 \
...
```
(Bug 27681238)

## crashkernel=auto setting on UEK R3

If you enable the crashkernel=auto kernel parameter for UEK R3 to simplify Kdump configuration, both dmesq output and /proc/cmdline show crashkernel=*NNNM*@0M. This behavior is expected for the implementation, where @0M implies the auto setting. The crashkernel=auto parameter is not supported for Xen. (Bug ID 17616874)

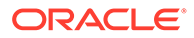

## <span id="page-25-0"></span>Running sosreport on UEFI systems results in grub2-plugin-errors.txt

Running the sosreport command on UEFI systems produces a grub2-pluginerrors.txt file with errors. This problem occurs because the sosreport command cannot locate the grub.cfg file, as UEFI systems do not use the same GRUB plug-in as BIOS systems.

This issue also happens on UEFI systems running the UEK release. (Bug ID 26586473)

# grubby fatal error during kernel upgrade when /boot is on a btrfs subvolume

If /boot is hosted on a btrfs subvolume, GRUB 2 is unable to correctly process the initramfs and vmlinuz pathnames. This problem occurs when you update or install a new kernel and grubby attempts to update the GRUB 2 configuration. In the case where you are running a fresh installation of Oracle Linux 7.5, and you upgrade the RHCK or UEK kernel, the following error is displayed:

grubby fatal error: unable to find a suitable template

When the system is rebooted after the kernel update, the system boots to the old kernel.

Similarly, when upgrading from Oracle Linux 7.4 to Oracle Linux 7.5, if /boot is hosted on a btrfs subvolume, the system boots to the old Oracle Linux 7.4 kernel after the upgrade is complete.

The workaround for this problem is to use  $grub2-mkconfig$  to regenerate the  $/etc/$ grub2/grub.cfg file immediately after the kernel has been installed or upgraded, for example:

sudo grub2-mkconfig -o /boot/grub2/grub.cfg

Obtain a listing of the kernel menu entries in the generated configuration as follows:

grep -P "submenu|^menuentry" /boot/grub2/grub.cfg | cut -d "'" -f2

From the listing, select the kernel entry that you want to run as the default kernel and set this entry as the default using the following command, substituting *menu entry title* with the title of the kernel entry that you identified in the listing:

sudo grub2-set-default "*menu entry title*"

You can use the grub2-editeny list command to check that the saved entry has been updated with the selected kernel menu title.

Reboot and use  $uname -a$  to check that the correct kernel is now running.

(Bug ID 22750169)

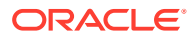

## <span id="page-26-0"></span>Hebrew LaTeX fonts

Installing the tex-fonts-hebrew package fails unless you first install all texlive\* packages. (Bug ID 19059949)

## InfiniBand Issues

The following are issues that you might encounter when using InfiniBand devices.

## Kdump might fail due to an incorrect InfiniBand Adapter M3 Firmware version

Kdump might fail on Oracle Linux 7.5 if the Oracle Dual Port QDR InfiniBand Adapter M3 Firmware version 2.31.5350 is installed.

To prevent this issue from occurring, update the Oracle Dual Port QDR InfiniBand Adapter M3 Firmware version to at least 2.31.5350. (Bug ID 26351183)

## Disabling an InfiniBand CA port generates warnings

You might see the following warning messages if you use the ibportstate disable command to disable an InfiniBand CA or router port:

ibwarn: [2696] do madrpc: recv failed: Connection timed out ibwarn: [2696] mad rpc: do madrpc failed; dport (Lid 38) ibportstate: iberror: failed: smp set portinfo failed

You can safely ignore these warnings. (Bug ID 16248314)

# Intel QuickAssist Acceleration Technology

UEK R3 does not support the QAT driver that allows cryptographic capabilities to be offloaded to QuickAssist hardware.

# Database installation and operation fails if  $_{\text{RemoveIPC=yes}}$  is configured for systemd

If RemoveIPC=yes is configured for systemd, interprocess communication (IPC) is terminated for a non-system user's processes when that user logs out. This setting, which is intended for laptops, can cause software problems on server systems. For example, if the user is a database software owner such as oracle for Oracle Database, this configuration can cause database installation to fail or database services to crash.

By default, Oracle Linux 7.5 configures RemoveIPC=no in /etc/systemd/logind.conf to prevent systemd from terminating IPC. However, if you have touched this file before updating your system to Oracle Linux 7.5, the update installs the new version of the file as /etc/ systemd/logind.conf.rpmnew and does not set RemoveIPC=no in /etc/systemd/

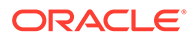

logind.conf. To avoid database crashes, set RemoveIPC=no in /etc/systemd/ logind.conf and run systemctl reboot to reboot the system. (Bug ID 22224874)

## <span id="page-27-0"></span>Unable to create Oracle Linux 7 LXC containers on NFS

The creation of Oracle Linux 7 containers fails when the root file system (/container) is hosted on an NFS share. The problem occurs because the iputils package in Oracle Linux 7 releases, (Updates 4 and 5) is built to use the Linux file extended attributes [xattr(7)] security capabilities(7). The NFS protocol does not support these file capabilities, so the iputils package might not be installed into an NFS files system. For example, when attempting to create an Oracle Linux 7.4 container, the installation fails while installing the iputils package, producing the following error:

Error unpacking rpm package iputils-20121221-7.el7.x86 64 error: unpacking of archive failed on file /usr/bin/ping: cpio: cap set file error: iputils-20121221-7.el7.x86 64: install failed

Similar issues are seen when attempting to install the initscripts and systemd packages while creating an Oracle Linux 7.3 container.

This issue occurs on both NFSv3 and NFSv4.

Oracle Linux 6 containers are not affected. (Bug ID 25024258)

## Support for Oracle Linux 7 guests on Oracle VM and Xen

Oracle Linux 7 guests are supported for both hardware virtualization (HVM) and hardware virtualization with paravirtual drivers (PVHVM) on Oracle VM Release 3. Oracle Linux 7 guests in a paravirtualized domain (PVM) on Oracle VM or other Xenbased hypervisors are not supported.

Oracle Linux 7 guests of any type are not supported on Oracle VM Release 2. (Bug IDs 18712168, 18667813, 18266964)

## Kdump to ssh target failed with Oracle Linux 7 PVHVM guest

If Kdump is set to an ssh target on an Oracle Linux 7.5 PVHVM guest, running on Oracle VM Release 3.4.4, Kdump fails to connect to the guest operating system. This issue is caused by the kdump service failing to start on the Oracle Linux 7.5 guest operating system.

To workaround this issue, on the guest virtual machine, manually start the kdump service after the operating system boots up using:

sudo kdumpctl start

(Bug ID 27654392)

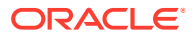

# <span id="page-28-0"></span>Hyper-V related services fail to start on Oracle Linux 7 guest with UEK R4 kernel under Windows Hyper-V Server

If you are running UEK R4 or an earlier release on Oracle Linux 7, the hypervkvpd and hypervvssd services fail to start if the Hyper-V packages are at version 0-0.29.20160216git.el7 or later.

To avoid this issue, upgrade to UEK R4U5 or later.

(Bug ID 24745861)

# Geneve network driver support not available in UEK releases

The ip and iproute commands included with Oracle Linux 7.5 include support for Genevecapable devices. The module for this driver is included with the RHCK but is not included in UEK R4. The commands to set, add or view Geneve devices are only functional when used with the RHCK. (Bug ID 24652835) .

## net\_prio control group not supported on UEK R3

The Network Priority cgroup subsystem (net prio) is not currently supported for use with UEK R3. Attempting to use the module with UEK R3 results in error messages such as the following:

modprobe: FATAL: Module netprio\_cgroup not found mount: special device cgroup does not exist.

(Bug ID 18966564)

# NetworkManager fails to set the default gateway and route for interfaces configured with DHCP on UEK R3

When running UEK R3 on Oracle Linux 7.4 and later, NetworkManager fails to set the default gateway and route for network interfaces that are configured with DHCP. This can result in network interfaces not behaving correctly.

The workaround for this issue is to disable NetworkManager control over interfaces that are configured for DHCP.

To disable NetworkManager for an interface, edit the network script for the interface in /etc/ sysconfig/network-scripts/ifcfg-dev and add the parameter NM\_CONTROLLED=no, as shown in the following example:

echo "NM\_CONTROLLED=no" >> /etc/sysconfig/network-scripts/ifcfg-*eno4*

(Bug ID 26268996)

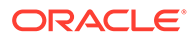

# <span id="page-29-0"></span>NetworkManager fails to respond to IPv6 addresses on low priority networks with DHCP on UEK R4

When running UEK R4 on Oracle Linux 7.5, NetworkManager fails to send a response to low priority networks with DHCP on UEK R4. Networks with higher priority (linklocal, IPv6 fe80:/64 routes) take priority over the low priority networks. This behavior might result in the DHCPv6 server failing to send a response to a DHCP client on a lower priority network, even if the network has another output device. (Bug ID 27714775)

# NetworkManager unable to add IPv6 addresses to interfaces on UEK R3

After upgrading to Oracle Linux 7.5, or when running UEK R3 on Oracle Linux 7.4 and later releases, network interfaces that are configured for IPv6 might not be brought up by NetworkManager.

Messages similar to the following appear in the system log:

```
<warn> platform-linux: do-add-ip6-address[2: fe80::210:e0ff:fe5f:920c]:
        failure 22 (Invalid argument)
<warn> platform-linux: do-add-ip6-address[5: fd00:1:1:24::456]:
        failure 22 (Invalid argument)
```
It is possible to manually add the IPv6 address to the interface by using the ip addr add command.

This issue is apparent, irrespective of whether IPv6 is configured statically, assigned dynamically through DHCP, or configured by using Stateless Address Autoconfiguration (SLAAC).

The workaround for this issue is to disable NetworkManager for interfaces where IPv6 must be configured for an interface. To disable NetworkManager for an interface, edit the network script for the interface in /etc/sysconfig/network-scripts/ifcfg-*dev* and add the parameter NM\_CONTROLLED=no, as shown in the following example:

echo "NM\_CONTROLLED=no" >> /etc/sysconfig/network-scripts/ifcfg-*eno4*

(Bug ID 24848072)

# Network connection icon reports incorrect state for interfaces

The network connection icon might report an active network interface as being disconnected. This behavior is seen for the root user but not for other users. Command-line utilities such as ip link and ifconfig report the correct state. (Bug ID 19060089)

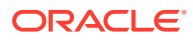

## <span id="page-30-0"></span>Power button defaults to ACPI Suspend

By default, Oracle Linux 7 in graphical (GUI) console mode treats the hardware power button as equivalent to the ACPI "Sleep" button, which puts the system into low-power sleep mode. This behavior is specific to GNOME desktop environment.

In previous Oracle Linux versions, the hardware power button initiated a system shutdown. To make Oracle Linux 7 do the same, create a file named /etc/dconf/db/local.d/01-shutdownbutton with the following content:

[org/gnome/settings-daemon/plugins/power] button-power='shutdown'

Then run the following command:

sudo dconf update

You must log out of the desktop environment and log back in for the new setting to take effect. (Bug ID 25597898)

## Cockpit web interface fails to display subscription status

The Cockpit web interface might fail to display a subscription status when you click the Subscriptions menu option. An error similar to the following is returned:

Couldn't get system subscription status. Please ensure subscription-manager is installed.

There is no subscription-manager package available. (Bug ID 26581257)

# 32-bit RDMA packages are installed when upgrading a system with rdma-core installed

When upgrading from a system prior to Oracle Linux 7.4, where the  $rdm = rdm$  noarch package is installed, 32-bit versions of the packages and many dependencies are also installed, unnecessarily. This is because the original version of the package is obsoleted and during upgrade the package is replaced with both the rdma-core.i686 and rdmacore.x86\_64 versions of the package, along with those packages' dependencies.

To work around the issue, run the yum update command with the  $--exclude=\x.i686$ option:

sudo yum update --exclude=\\*.i686

(Bug ID 28217831)

# Uninstalling Libpcap can result in the removal of a large number of libvirt packages

The libpcap package is updated to enable functionality for future technologies. If you install this package and then attempt to uninstall it, a large number of libvirt packages may also be

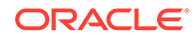

uninstalled due to dependency relationships. The libvirt package has a dependency on the libvirt-daemon-driver-nwfiler package and this package has a dependency on libpcap. Removing libpcap removes the entire libvirt family of packages. (Bug ID 28582266)

# <span id="page-32-0"></span>6 Installation and Availability

You can download a full Oracle Linux 7.5 installation media image from the Oracle Software Delivery Cloud at <https://edelivery.oracle.com/linux>. You can also obtain the latest Oracle Linux 7 packages from the Unbreakable Linux Network (ULN) and the Oracle Linux yum server.

You can install additional software for Oracle Linux 7 by subscribing to the different channels on ULN or by enabling the required repositories within your yum configuration. To explore the channels that are available to you on ULN, log in to<https://uln.oracle.com/>and view the Channels option. To view the Oracle Linux yum repositories that are available for Oracle Linux 7, visit [https://yum.oracle.com/oracle-linux-7.html.](https://yum.oracle.com/oracle-linux-7.html)

#### **Note:**

The Oracle Linux yum server does not provide equivalent repositories for some channels that are available on ULN. These channels provide non-open source packages.

If you are installing an update on a system on which you have previously installed the Oraclesupported OFED packages, see [Upgrading to Oracle Linux 7.5 with the Oracle-Supported](#page-34-0) [OFED Packages for UEK R4 installed](#page-34-0) for instructions on how to update these packages during the upgrade.

UEK R4U6 is the default boot kernel for fresh installations of Oracle Linux 7.5. For more information, see [Unbreakable Enterprise Kernel: Release Notes for Unbreakable Enterprise](https://docs.oracle.com/en/operating-systems/uek/4/relnotes4.6/) [Kernel Release 4 Update 6 \(4.1.12-112\).](https://docs.oracle.com/en/operating-systems/uek/4/relnotes4.6/)

For systems that are running UEK R3 or UEK R4 and are subscribed to the ol7 x86 64 UEKR3 or ol7 x86 64 UEKR4 channel on ULN, or the ol7 x86 64 UEKR3 or  $\frac{17}{286}$   $\frac{17}{286}$  64 UEKR4 repository on the Oracle Linux yum server, upgrade to the latest UEK release as follows:

**1.** Upgrade all packages on the system, including kernel packages.

sudo yum update

By default, the boot manager automatically enables the most recent kernel version so you do not need to change your GRUB configuration.

**2.** Reboot the system.

sudo systemctl reboot

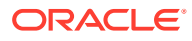

#### **Important:**

Oracle Linux 7.5 updates many major subsystems. To ensure that your updated systems function correctly, reboot them after updating.

## <span id="page-33-0"></span>Upgrading from Oracle Linux 6

It is possible to upgrade an Oracle Linux 6 system to Oracle Linux 7.5 under the following conditions:

- The system meets the minimum installation requirements for Oracle Linux 7 as described in [System Requirements and Limits](#page-8-0).
- The Oracle Linux 6 system has been completely updated from the ol6 x86 64 latest channel or ol6 latest repository.
- UEK R3 or UEK R4 has been installed on the system to be upgraded and is the default boot kernel. Upgrading from UEK R2 is not supported.
- No Oracle product stack is present on the system.

Upgrading is supported only for systems that are installed with the Minimal Install base environment. If additional packages are installed from an alternative repository or channel, upgrade might fail or the resulting upgrade might not function as expected.

General instructions on how to perform an upgrade are covered in [Oracle Linux 7:](https://docs.oracle.com/en/operating-systems/oracle-linux/7/install/) [Installation Guide](https://docs.oracle.com/en/operating-systems/oracle-linux/7/install/).

The following is a summary of steps that are specific to the update for this release:3290

- **1.** Make sure that your system is completely up to date by using the yum update command to update to the latest Oracle Linux 6 release. The system must be subscribed to the ol6 x86 64 latest channel or ol6 latest repository to be updated.
- **2.** Install the required upgrade packages (specified version or later):

```
redhat-upgrade-tool-0.7.51-1.0.1.el6.noarch.rpm
preupgrade-assistant-el6toel7-0.7.1-1.0.1.el6.noarch.rpm
preupgrade-assistant-el6toel7-data-0.20170712-1.0.1.el6.noarch.rpm
preupgrade-assistant-2.5.1-1.0.1.el6.noarch.rpm
preupgrade-assistant-tools-2.5.1-1.0.1.el6.noarch.rpm
preupgrade-assistant-ui-2.5.1-1.0.1.el6.noarch.rpm
```
Obtain the latest versions of these packages from ULN (in the o16 x86 64 addons channel), or from the Oracle Linux yum server (in the olf addons repository).

**3.** Run the preupg command to perform and upgrade assessment:

sudo preupg

Examine the results in  $/root/preupdate/result.html$  to make sure that there are not any items that have failed or need attention.

**4.** Run the redhat-upgrade-tool-cli command to perform the upgrade:

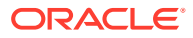

sudo redhat-upgrade-tool-cli --network=7.5 --instrepo=*OL7\_repo\_url* --debuglog=/tmp/ upgrade.log --cleanup-post

Replace *OL7\_repo\_url* with the URL of the repository where the Oracle Linux 7.5 packages are hosted.

**5.** Reboot the system to start the upgrade process.

## <span id="page-34-0"></span>Oracle-Supported OFED Packages

The following information is specific to Oracle Linux 7.5 and describes required steps for installing or upgrading the Oracle-supported OFED packages for UEK R4. Steps to upgrade an Oracle Linux system where the Oracle-supported OFED packages for UEK R4 are already installed is also described.

(Bug ID 19177152)

#### Installing or Upgrading Oracle-Supported OFED Packages for UEK R4

For instructions for installing or upgrading OFED packages with UEK R4U6, see [Unbreakable](https://docs.oracle.com/en/operating-systems/uek/4/relnotes4.6/) [Enterprise Kernel: Release Notes for Unbreakable Enterprise Kernel Release 4 Update 6](https://docs.oracle.com/en/operating-systems/uek/4/relnotes4.6/) [\(4.1.12-112\).](https://docs.oracle.com/en/operating-systems/uek/4/relnotes4.6/)

#### **Important:**

Before installing or upgrading the Oracle-supported OFED packages on Oracle Linux 7.5, you must perform some preparation steps to ensure that the system is up to date and that any potential package conflicts can be avoided.

If you are installing or upgrading from ULN follow the steps described in [Upgrade](#page-35-0) [using ULN](#page-35-0) before continuing with the standard installations instructions described in [Unbreakable Enterprise Kernel: Release Notes for Unbreakable Enterprise Kernel](https://docs.oracle.com/en/operating-systems/uek/4/relnotes4.6/) [Release 4 Update 6 \(4.1.12-112\).](https://docs.oracle.com/en/operating-systems/uek/4/relnotes4.6/)

If you are installing or upgrading from Oracle Linux yum server, follow the steps described in [Upgrade Using the Oracle Linux Yum Server](#page-35-0) before continuing with the standard installation instructions described in [Unbreakable Enterprise Kernel:](https://docs.oracle.com/en/operating-systems/uek/4/relnotes4.7/) [Release Notes for Unbreakable Enterprise Kernel Release 4 Update 7 \(4.1.12-124\).](https://docs.oracle.com/en/operating-systems/uek/4/relnotes4.7/)

Note that when you install or update the oracle-ofed-release or oracle-ofedrelease-guest package, you must use the --exclude=rdma-core\* option to avoid a potential package conflict. For example:

sudo yum install oracle-ofed-release --exclude=rdma-core\*

## Upgrading to Oracle Linux 7.5 with the Oracle-Supported OFED Packages for UEK R4 installed

The following procedures describe how to upgrade an Oracle Linux 7 system to Oracle Linux 7.5 on a system where the Oracle-supported OFED packages for UEK R4 are already present.

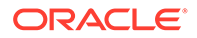

#### <span id="page-35-0"></span>Upgrade using ULN

The following procedure describes how to use ULN to perform an upgrade.

**Note:** This procedure assumes that you have registered the system with ULN. See [Oracle Linux: Unbreakable Linux Network User's Guide for Oracle Linux 6](https://docs.oracle.com/en/operating-systems/oracle-linux/uln-user/) [and Oracle Linux 7.](https://docs.oracle.com/en/operating-systems/oracle-linux/uln-user/)

- **1.** Subscribe the system to the ol7 x86 64 optional latest, ol7 x86 64 UEKR4 OFED, ol7 x86 64 UEKR4, and ol7 x86 64 latest channels on ULN. By default, the ol7 x86 64 UEKR4 and ol7 x86 64 latest channels are enabled when you register an Oracle Linux 7 system with ULN.
- **2.** Edit the /etc/yum/pluginconf.d/rhnplugin.conf file and add the following lines to the end of the file:

[ol7\_x86\_64\_UEKR4\_OFED] priority=20

**3.** Install the yum-plugin-priorities package from the ol7 x86 64 optional latest channel:

# yum install yum-plugin-priorities

**4.** Apply Oracle Linux 7.5 to the system and use the --exclude=rdma-core\* option to avoid a potential package conflict:

# yum update --exclude=rdma-core\*

Any Oracle-supported OFED packages for UEK R4 that were already present are updated from the ol7 x86 64 UEKR4 OFED channel. If you do not have any of the OFED packages installed, you can proceed to install the packages as described in the installation instructions provided in [Unbreakable Enterprise Kernel: Release](https://docs.oracle.com/en/operating-systems/uek/4/relnotes4.6/) [Notes for Unbreakable Enterprise Kernel Release 4 Update 6 \(4.1.12-112\).](https://docs.oracle.com/en/operating-systems/uek/4/relnotes4.6/)

#### Upgrade Using the Oracle Linux Yum Server

The following procedure describes how to use the Oracle Linux yum server to perform an upgrade.

**1.** If you updated the server from Oracle Linux 6 or the initial release of Oracle Linux 7, ensure that your system is up to date and that you have transitioned to use the modular yum repository configuration by installing the oraclelinux-release-el7 package and running the /usr/bin/ol\_yum\_configure.sh script.

```
# yum install oraclelinux-release-el7
# /usr/bin/ol_yum_configure.sh
```
**2.** Enable the ol7 optional latest and ol7 UEKR4 OFED repositories. By default, ol7 latest and ol7 UEKR4 are already enabled, but you should enable these repositories as well if they are not already enabled.

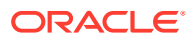

```
# yum-config-manager --enable ol7_latest ol7_UEKR4 ol7_optional_latest 
ol7_UEKR4_OFED
```
**3.** Install the yum-plugin-priorities package from the ol7 optional latest repository:

```
# yum install yum-plugin-priorities
```
**4.** To apply Oracle Linux 7.5 to the system and use the --exclude=rdma-core\* option to avoid a potential package conflict:

# yum update --exclude=rdma-core\*

Any Oracle-supported OFED packages for UEK R4 that were already present are updated from the ol7\_UEKR4\_OFED repository on the Oracle Linux yum server. If you do not have any of the OFED packages installed, you can proceed to install the packages as described in the installation instructions provided in [Unbreakable Enterprise Kernel:](https://docs.oracle.com/en/operating-systems/uek/4/relnotes4.7/) [Release Notes for Unbreakable Enterprise Kernel Release 4 Update 7 \(4.1.12-124\).](https://docs.oracle.com/en/operating-systems/uek/4/relnotes4.7/)

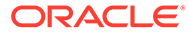

# <span id="page-37-0"></span>7 Package Changes from the Upstream Release

The following sections list the changes to binary and source packages from the upstream release.

## Changes to Binary Packages

This section contains information about the removed, modified, and new **binary** packages in this release. For information about the **source** package changes, see [Changes to Source](#page-54-0) [Packages.](#page-54-0)

### Added Binary Packages by Oracle

The following binary packages have been added by Oracle:

- compat-libstdc++-33
- dtrace-utils
- dtrace-utils-devel
- dtrace-utils-testsuite
- inotify-tools
- kernel-uek
- kernel-uek-debug
- kernel-uek-debug-devel
- kernel-uek-devel
- kernel-uek-doc
- kernel-uek-firmware
- libdtrace-ctf
- libdtrace-ctf-devel
- lxc
- lxc-devel
- lxc-libs
- ocfs2-tools
- ocfs2-tools-devel
- oracleasm-support
- oracle-database-server-12cR2-preinstall

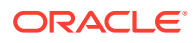

- <span id="page-38-0"></span>• oraclelinux-release
- oracle-logos
- reflink
- uname26
- yum-plugin-ulninfo

## Modified Binary Packages

The following binary packages from the upstream release have been modified:

- abrt
- abrt-addon-ccpp
- abrt-addon-kerneloops
- abrt-addon-pstoreoops
- abrt-addon-python
- abrt-addon-vmcore
- abrt-addon-xorg
- abrt-cli
- abrt-console-notification
- abrt-dbus
- abrt-desktop
- abrt-gui
- abrt-gui-libs
- abrt-java-connector
- abrt-libs
- abrt-python
- abrt-tui
- akonadi
- akonadi-mysql
- anaconda
- anaconda-core
- anaconda-gui
- anaconda-tui
- anaconda-widgets
- apr-util
- apr-util-devel
- autofs

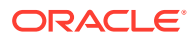

- basesystem
- btrfs-progs
- clufter-bin
- clufter-cli
- clufter-common
- clufter-lib-ccs
- clufter-lib-general
- clufter-lib-pcs
- cmirror
- cockpit
- cockpit-bridge
- cockpit-system
- cockpit-ws
- coreutils
- dbus
- dbus-devel
- dbus-libs
- dbus-x11
- device-mapper
- device-mapper-event
- device-mapper-event-libs
- device-mapper-libs
- dhclient
- dhcp
- dhcp-common
- dhcp-libs
- dracut
- dracut-config-generic
- dracut-config-rescue
- dracut-fips
- dracut-fips-aesni
- dracut-network
- e2fsprogs
- e2fsprogs-devel
- e2fsprogs-libs

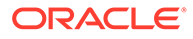

- freeradius
- fuse
- fuse-devel
- fuse-libs
- fwupdate
- fwupdate-efi
- fwupdate-libs
- gnutls
- gnutls-c++
- gnutls-dane
- gnutls-devel
- gnutls-utils
- gperftools-libs
- grubby
- gstreamer
- gstreamer-tools
- httpd
- httpd-devel
- httpd-manual
- httpd-tools
- initial-setup
- initial-setup-gui
- initscripts
- ipa-client
- ipa-client-common
- ipa-common
- ipa-python-compat
- ipa-server
- ipa-server-common
- ipa-server-dns
- ipa-server-trust-ad
- irqbalance
- iscsi-initiator-utils
- iscsi-initiator-utils-iscsiuio
- java-1.7.0-openjdk

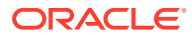

- java-1.7.0-openjdk-devel
- java-1.7.0-openjdk-headless
- kabi-yum-plugins
- kdepimlibs
- kdepimlibs-akonadi
- kdepimlibs-devel
- kdepimlibs-kxmlrpcclient
- kde-settings
- kde-settings-ksplash
- kde-settings-plasma
- kde-settings-pulseaudio
- kexec-tools
- kmod
- kmod-kvdo
- kmod-libs
- kmod-oracleasm
- ksc
- ksh
- libcom err
- libcom err-devel
- libdbi-dbd-mysql
- libdbi-dbd-pgsql
- libdbi-drivers
- libfprint
- libgudev1
- libgudev1-devel
- libguestfs
- libguestfs-inspect-icons
- libguestfs-java
- libguestfs-tools
- libguestfs-tools-c
- libguestfs-xfs
- libreport
- libreport-anaconda
- libreport-cli

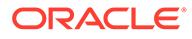

- libreport-filesystem
- libreport-gtk
- libreport-plugin-bugzilla
- libreport-plugin-mailx
- libreport-plugin-reportuploader
- libreport-plugin-ureport
- libreport-python
- libreport-rhel-anaconda-bugzilla
- libreport-web
- libreswan
- libss
- libxslt
- libxslt-devel
- lorax
- lvm2
- lvm2-cluster
- lvm2-libs
- lvm2-python-boom
- lvm2-python-libs
- lxc
- lxc-devel
- lxc-libs
- microcode ctl
- mkbootdisk
- mod\_session
- mod\_ssl
- mokutil
- net-snmp
- net-snmp-agent-libs
- net-snmp-devel
- net-snmp-libs
- net-snmp-utils
- nfs-utils
- ntp
- ntpdate

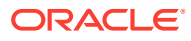

- opa-address-resolution
- opa-basic-tools
- opa-fastfabric
- opa-fm
- opa-libopamgt
- openssl
- openssl-devel
- openssl-libs
- open-vm-tools
- open-vm-tools-desktop
- oraclelinux-release
- oracle-logos
- osinfo-db
- os-prober
- PackageKit
- PackageKit-command-not-found
- 
- 
- PackageKit-glib
- PackageKit-gstreamer-plugin
- PackageKit-gtk3-module
- PackageKit-yum
- pcs
- pcs-snmp
- perl-DBD-MySQL
- 
- 
- perl-Sys-Guestfs
- perl-XML-Parser
- plymouth
- plymouth-core-libs
- plymouth-graphics-libs
- plymouth-plugin-label
- plymouth-plugin-two-step
- plymouth-scripts
- plymouth-system-theme
- 
- plymouth-theme-charge
- policycoreutils
- policycoreutils-devel

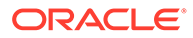

- policycoreutils-gui
- policycoreutils-newrole
- policycoreutils-python
- policycoreutils-sandbox
- postfix
- postfix-perl-scripts
- pykickstart
- python
- python2-ipaclient
- python2-ipalib
- python2-ipaserver
- python-blivet
- python-clufter
- python-devel
- python-libguestfs
- python-libs
- python-rtslib
- qt3
- qt3-devel
- qt3-MySQL
- qt3-ODBC
- qt3-PostgreSQL
- qt-settings
- rear
- redhat-bookmarks
- redhat-lsb
- redhat-lsb-core
- redhat-lsb-cxx
- redhat-lsb-desktop
- redhat-lsb-languages
- redhat-lsb-printing
- redhat-lsb-submod-multimedia
- redhat-lsb-submod-security
- redhat-release-server
- redhat-rpm-config

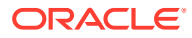

- redhat-upgrade-dracut
- redhat-upgrade-dracut-plymouth
- redhat-upgrade-tool
- redland
- redland-virtuoso
- rhn-check
- rhn-client-tools
- rhnlib
- rhnsd
- rhn-setup
- rhn-setup-gnome
- rpmdevtools
- scap-security-guide
- scap-security-guide-doc
- scap-workbench
- selinux-policy
- selinux-policy-devel
- selinux-policy-minimum
- selinux-policy-mls
- selinux-policy-targeted
- setroubleshoot
- setroubleshoot-plugins
- setroubleshoot-server
- shim-ia32
- shim-unsigned-ia32
- shim-unsigned-x64
- shim-x64
- sos
- system-config-date
- system-config-kickstart
- system-config-users
- systemd
- systemd-devel
- systemd-libs
- systemd-python

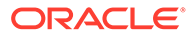

- <span id="page-46-0"></span>• systemd-sysv
- tog-pegasus
- tog-pegasus-libs
- uom-lib
- virt-install
- virt-manager
- virt-manager-common
- virt-p2v-maker
- virt-v2v
- wireshark
- wireshark-gnome
- xdg-desktop-portal
- xfsprogs
- xsane-common
- xsane-gimp
- yum
- yum-plugin-aliases
- yum-plugin-changelog
- yum-plugin-ovl
- yum-plugin-tmprepo
- yum-plugin-verify
- yum-plugin-versionlock
- yum-rhn-plugin
- yum-utils

## Modified Optional Binary Packages

The following optional binary packages have been modified:

- autocorr-af
- autocorr-bg
- autocorr-ca
- autocorr-cs
- autocorr-da
- autocorr-de
- autocorr-en
- autocorr-es

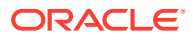

- autocorr-fa
- autocorr-fi
- autocorr-fr
- autocorr-ga
- autocorr-hr
- autocorr-hu
- autocorr-is
- autocorr-it
- autocorr-ja
- autocorr-ko
- autocorr-lb
- autocorr-lt
- autocorr-mn
- autocorr-nl
- autocorr-pl
- autocorr-pt
- autocorr-ro
- autocorr-ru
- autocorr-sk
- autocorr-sl
- autocorr-sr
- autocorr-sv
- autocorr-tr
- autocorr-vi
- autocorr-zh
- fence-sanlock
- gnu-efi
- gnu-efi-devel
- gnu-efi-utils
- java-1.7.0-openjdk-accessibility
- java-1.7.0-openjdk-demo
- java-1.7.0-openjdk-javadoc
- java-1.7.0-openjdk-src
- kmod-redhat-ixgbe
- libreoffice

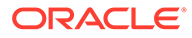

- libreoffice-base
- libreoffice-bsh
- libreoffice-calc
- libreoffice-core
- libreoffice-data
- libreoffice-draw
- libreoffice-emailmerge
- libreoffice-filters
- libreoffice-gdb-debug-support
- libreoffice-glade
- libreoffice-graphicfilter
- libreoffice-gtk2
- libreoffice-gtk3
- libreoffice-help-ar
- libreoffice-help-bg
- libreoffice-help-bn
- libreoffice-help-ca
- libreoffice-help-cs
- libreoffice-help-da
- libreoffice-help-de
- libreoffice-help-dz
- libreoffice-help-el
- libreoffice-help-es
- libreoffice-help-et
- libreoffice-help-eu
- libreoffice-help-fi
- libreoffice-help-fr
- libreoffice-help-gl
- libreoffice-help-gu
- libreoffice-help-he
- libreoffice-help-hi
- libreoffice-help-hr
- libreoffice-help-hu
- libreoffice-help-id
- libreoffice-help-it

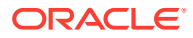

- libreoffice-help-ja
- libreoffice-help-ko
- libreoffice-help-lt
- libreoffice-help-lv
- libreoffice-help-nb
- libreoffice-help-nl
- libreoffice-help-nn
- libreoffice-help-pl
- libreoffice-help-pt-BR
- libreoffice-help-pt-PT
- libreoffice-help-ro
- libreoffice-help-ru
- libreoffice-help-si
- libreoffice-help-sk
- libreoffice-help-sl
- libreoffice-help-sv
- libreoffice-help-ta
- libreoffice-help-tr
- libreoffice-help-uk
- libreoffice-help-zh-Hans
- libreoffice-help-zh-Hant
- libreoffice-impress
- libreofficekit
- libreofficekit-devel
- libreoffice-langpack-af
- libreoffice-langpack-ar
- libreoffice-langpack-as
- libreoffice-langpack-bg
- libreoffice-langpack-bn
- libreoffice-langpack-br
- libreoffice-langpack-ca
- libreoffice-langpack-cs
- libreoffice-langpack-cy
- libreoffice-langpack-da
- libreoffice-langpack-de

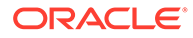

- libreoffice-langpack-dz
- libreoffice-langpack-el
- libreoffice-langpack-en
- libreoffice-langpack-es
- libreoffice-langpack-et
- libreoffice-langpack-eu
- libreoffice-langpack-fa
- libreoffice-langpack-fi
- libreoffice-langpack-fr
- libreoffice-langpack-ga
- libreoffice-langpack-gl
- libreoffice-langpack-gu
- libreoffice-langpack-he
- libreoffice-langpack-hi
- libreoffice-langpack-hr
- libreoffice-langpack-hu
- libreoffice-langpack-id
- libreoffice-langpack-it
- libreoffice-langpack-ja
- libreoffice-langpack-kk
- libreoffice-langpack-kn
- libreoffice-langpack-ko
- libreoffice-langpack-lt
- libreoffice-langpack-lv
- libreoffice-langpack-mai
- libreoffice-langpack-ml
- libreoffice-langpack-mr
- libreoffice-langpack-nb
- libreoffice-langpack-nl
- libreoffice-langpack-nn
- libreoffice-langpack-nr
- libreoffice-langpack-nso
- libreoffice-langpack-or
- libreoffice-langpack-pa
- libreoffice-langpack-pl

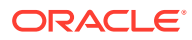

- libreoffice-langpack-pt-BR
- libreoffice-langpack-pt-PT
- libreoffice-langpack-ro
- libreoffice-langpack-ru
- libreoffice-langpack-si
- libreoffice-langpack-sk
- libreoffice-langpack-sl
- libreoffice-langpack-sr
- libreoffice-langpack-ss
- libreoffice-langpack-st
- libreoffice-langpack-sv
- libreoffice-langpack-ta
- libreoffice-langpack-te
- libreoffice-langpack-th
- libreoffice-langpack-tn
- libreoffice-langpack-tr
- libreoffice-langpack-ts
- libreoffice-langpack-uk
- libreoffice-langpack-ve
- libreoffice-langpack-xh
- libreoffice-langpack-zh-Hans
- libreoffice-langpack-zh-Hant
- libreoffice-langpack-zu
- libreoffice-librelogo
- libreoffice-math
- libreoffice-nlpsolver
- libreoffice-officebean
- libreoffice-officebean-common
- libreoffice-ogltrans
- libreoffice-opensymbol-fonts
- libreoffice-pdfimport
- libreoffice-postgresql
- libreoffice-pyuno
- libreoffice-rhino
- libreoffice-sdk

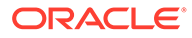

- <span id="page-52-0"></span>• libreoffice-sdk-doc
- libreoffice-ure
- libreoffice-ure-common
- libreoffice-wiki-publisher
- libreoffice-writer
- libreoffice-x11
- libreoffice-xsltfilter
- pesign
- publican
- publican-common-db5-web
- publican-common-web
- publican-doc
- sanlk-reset
- sanlock
- sanlock-devel
- sanlock-lib
- sanlock-python
- thunderbird

## New Binary Packages

The following binary packages are new for Update 5, relative to Update 4 of Oracle Linux 7:

- awscli
- ima-evm-utils
- insights-client
- libappindicator-gtk3
- libdbusmenu
- libdbusmenu-gtk3
- libindicator-gtk3
- libsmbios
- python-adal
- python-azure-sdk
- python-boto3
- python-isodate
- python-jwt
- python-msrest

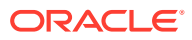

- python-msrestazure
- python-s3transfer

### <span id="page-53-0"></span>Removed Binary Packages

The following binary packages from the upstream release have been removed:

- anaconda-user-help
- kpatch
- python-rhsm
- redhat-access-gui
- redhat-access-insights
- redhat-access-plugin-ipa
- Red Hat Enterprise Linux-Release Notes-7-as-IN
- Red\_Hat\_Enterprise\_Linux-Release\_Notes-7-bn-IN
- Red Hat Enterprise Linux-Release Notes-7-de-DE
- Red Hat Enterprise Linux-Release Notes-7-en-US
- Red Hat Enterprise Linux-Release Notes-7-es-ES
- Red Hat Enterprise Linux-Release Notes-7-fr-FR
- Red\_Hat\_Enterprise\_Linux-Release\_Notes-7-gu-IN
- Red Hat Enterprise Linux-Release Notes-7-hi-IN
- Red Hat Enterprise Linux-Release Notes-7-it-IT
- Red Hat Enterprise Linux-Release Notes-7-ja-JP
- Red Hat Enterprise Linux-Release Notes-7-kn-IN
- Red Hat Enterprise Linux-Release Notes-7-ko-KR
- Red Hat Enterprise Linux-Release Notes-7-ml-IN
- Red Hat Enterprise Linux-Release Notes-7-mr-IN
- Red Hat Enterprise Linux-Release Notes-7-or-IN
- Red Hat Enterprise Linux-Release Notes-7-pa-IN
- Red Hat Enterprise Linux-Release Notes-7-pt-BR
- Red Hat Enterprise Linux-Release Notes-7-ru-RU
- Red Hat Enterprise Linux-Release Notes-7-ta-IN
- Red Hat Enterprise Linux-Release Notes-7-te-IN
- Red Hat Enterprise Linux-Release Notes-7-zh-CN
- Red Hat Enterprise Linux-Release Notes-7-zh-TW
- redhat-logos
- redhat-support-lib-python

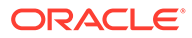

- <span id="page-54-0"></span>• redhat-support-tool
- subscription-manager
- subscription-manager-migration-data
- virt-p2v
- virt-who

# Changes to Source Packages

This section contains information about the removed, modified, and new **source** packages in this release. For information about the **binary** package changes, see [Changes to Binary Packages.](#page-37-0)

## Added Source Packages by Oracle

The following source packages have been added by Oracle:

- compat-gcc-32
- dtrace-utils
- inotify-tools
- kernel-uek
- libdtrace-ctf
- lxc
- ocfs2-tools
- oracleasm-support
- oracle-database-server-12cR2-preinstall
- oraclelinux-release
- oracle-logos
- reflink
- uname26
- yum-plugin-ulninfo

#### Modified Source Packages

The following source packages from the upstream release have been modified:

- abrt
- abrt-java-connector
- akonadi
- anaconda
- apr-util
- autofs

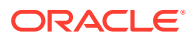

- basesystem
- btrfs-progs
- clufter
- cockpit
- coreutils
- dbus
- dhcp
- dracut
- e2fsprogs
- firefox
- freeradius
- fuse
- fwupdate
- gcc
- gnutls
- gperftools
- grubby
- gstreamer
- httpd
- initial-setup
- initscripts
- ipa
- irqbalance
- iscsi-initiator-utils
- java
- java-1.7.0-openjdk
- kabi-yum-plugins
- kdepimlibs
- kde-settings
- kernel
- kexec-tools
- kmod
- kmod-kvdo
- ksc
- ksh

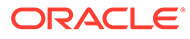

- libdbi-drivers
- libfprint
- libguestfs
- libreport
- libreswan
- libxslt
- lorax
- lvm2
- lxc
- microcode\_ctl
- mkbootdisk
- net-snmp
- nfs-utils
- ntp
- opa-ff
- opa-fm
- openssl
- open-vm-tools
- oracleasm
- oraclelinux-release
- oracle-logos
- osinfo-db
- os-prober
- PackageKit
- pcs
- perl-DBD-MySQL
- perl-XML-Parser
- plymouth
- policycoreutils
- postfix
- pykickstart
- python
- python-blivet
- python-rtslib
- qt3

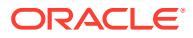

- realmd
- rear
- redhat-bookmarks
- redhat-lsb
- redhat-release-server
- redhat-rpm-config
- redhat-upgrade-dracut
- redhat-upgrade-tool
- redland
- rhn-client-tools
- rhnlib
- rhnsd
- rpmdevtools
- scap-security-guide
- scap-workbench
- selinux-policy
- setroubleshoot
- setroubleshoot-plugins
- shim
- shim-signed
- sos
- system-config-date
- system-config-kickstart
- system-config-users
- systemd
- tog-pegasus
- uom-lib
- virt-manager
- wireshark
- xdg-desktop-portal
- xfsprogs
- xsane
- yum
- yum-rhn-plugin
- yum-utils

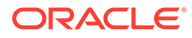

## <span id="page-58-0"></span>Modified Optional Source Packages

The following optional source packages have been modified:

- gnu-efi
- jetty-artifact-remote-resources
- jetty-parent
- jetty-toolchain
- kmod-redhat-ixgbe
- libreoffice
- pesign
- publican
- sanlock
- thunderbird
- uom-lib

## New Source Packages

The following source packages are new for Update 5, relative to Update 4 of Oracle Linux 7:

- awscli
- emacs-php-mode
- fio
- grantlee
- gstreamer1-plugins-ugly-free
- guava
- highcontrast-qt
- ima-evm-utils
- insights-client
- kmod-kvdo
- libappindicator
- libblockdev
- libbytesize
- libdbusmenu
- libindicator
- librabbitmq
- libsmbios

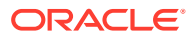

- <span id="page-59-0"></span>• libva
- libyami
- $\bullet$  1z4
- mpg123
- parfait
- python-adal
- python-azure-sdk
- python-boto3
- python-isodate
- python-jwt
- python-msrest
- python-msrestazure
- python-s3transfer
- qgnomeplatform
- qt5-qtquickcontrols2
- qt5-qtserialbus
- qt5-qtwayland
- si-units
- tpm2-abrmd
- unit-api
- uom-lib
- uom-se
- uom-systems
- vdo
- wayland
- wayland-protocols

## Removed Source Packages

The following source packages from the upstream release have been removed:

- anaconda-user-help
- dtc
- kpatch
- libcxl
- libehca
- libica

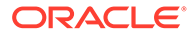

- librtas
- libservicelog
- libvpd
- libzfcphbaapi
- lsvpd
- opal-prd
- openssl-ibmca
- paflib
- powerpc-utils
- powerpc-utils-python
- ppc64-diag
- ppc64-utils
- python-rhsm
- qclib
- qemu-kvm-ma
- redhat-access-gui
- redhat-access-insights
- redhat-access-plugin-ipa
- Red Hat Enterprise Linux-Release Notes-7-as-IN
- Red Hat Enterprise Linux-Release Notes-7-bn-IN
- Red Hat Enterprise Linux-Release Notes-7-de-DE
- Red Hat Enterprise Linux-Release Notes-7-en-US
- Red Hat Enterprise Linux-Release Notes-7-es-ES
- Red Hat Enterprise Linux-Release Notes-7-fr-FR
- Red Hat Enterprise Linux-Release Notes-7-gu-IN
- Red Hat Enterprise Linux-Release Notes-7-hi-IN
- Red Hat Enterprise Linux-Release Notes-7-it-IT
- Red Hat Enterprise Linux-Release Notes-7-ja-JP
- Red Hat Enterprise Linux-Release Notes-7-kn-IN
- Red Hat Enterprise Linux-Release Notes-7-ko-KR
- Red Hat Enterprise Linux-Release Notes-7-ml-IN
- Red Hat Enterprise Linux-Release Notes-7-mr-IN
- Red Hat Enterprise Linux-Release Notes-7-or-IN
- Red Hat Enterprise Linux-Release Notes-7-pa-IN
- Red Hat Enterprise Linux-Release Notes-7-pt-BR

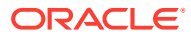

- Red Hat Enterprise Linux-Release Notes-7-ru-RU
- Red Hat Enterprise Linux-Release Notes-7-ta-IN
- Red\_Hat\_Enterprise\_Linux-Release\_Notes-7-te-IN
- Red Hat Enterprise Linux-Release Notes-7-zh-CN
- Red\_Hat\_Enterprise\_Linux-Release\_Notes-7-zh-TW
- redhat-logos
- redhat-support-lib-python
- redhat-support-tool
- s390utils
- servicelog
- SLOF
- subscription-manager
- subscription-manager-migration-data
- virt-p2v
- virt-who
- yaboot

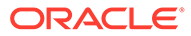

# <span id="page-62-0"></span>8 Removed Modules

The following modules have been removed from UEK R4 for Oracle Linux 7 compared with UEK R4 for Oracle Linux 6:

- encrypted-keys
- usbserial
- xhci-pci
- xhci-hcd
- opencores-kbd
- max7359 keypad
- adp5588-keys
- mcs5000 ts
- rotary encoder
- 3w-xxxx
- scsi\_dh\_rdac
- scsi dh emc
- scsi\_dh\_alua
- scsi\_dh\_hp\_sw
- hid-magicmouse
- cpufreq\_powersave
- cpufreq\_conservative
- cciss
- rsxx
- dmi-sysfs
- kvaser pci
- ems\_pci
- sja1000\_platform
- fealnx
- ns83820
- natsemi
- via-rhine
- via-velocity
- axnet\_cs

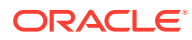

- ne2k-pci
- 8390
- pcnet\_cs
- forcedeth
- ath5k
- orinoco\_pci
- wl12xx
- wlcore
- gpio-sch
- configfs
- autofs4
- af\_alg
- seqiv
- pkcs7\_message
- pkcs7\_test\_key
- algif\_hash
- ctr
- algif\_skcipher
- aes-x86\_64
- can-gw

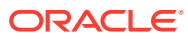